## e-Quals Unit Syllabus

# **Level 2 Designing and creating Databases** 7266 – 024

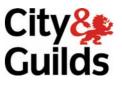

www.cityandguilds.com/e-quals07 March 2007 Version 1.0

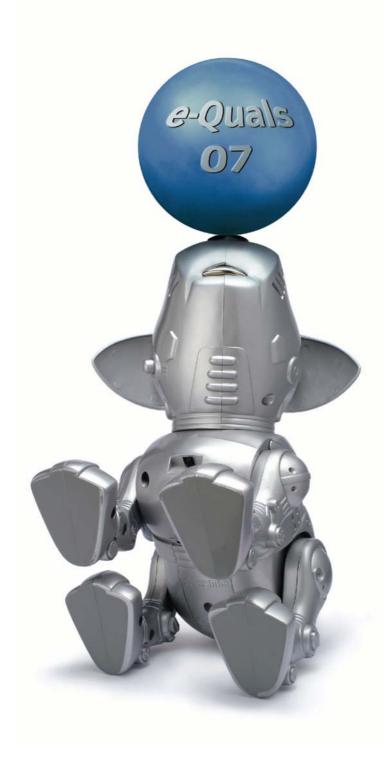

#### **About City & Guilds**

City & Guilds is the UK's leading provider of vocational qualifications, offering over 500 awards across a wide range of industries, and progressing from entry level to the highest levels of professional achievement. With over 8500 centres in 100 countries, City & Guilds is recognised by employers worldwide for providing qualifications that offer proof of the skills they need to get the job done.

#### **City & Guilds Group**

The City & Guilds Group includes City & Guilds, ILM (the Institute of Leadership & Management) which provides management qualifications, learning materials and membership services, NPTC which offers land-based qualifications and membership services, and HAB (the Hospitality Awarding Body). City & Guilds also manages the Engineering Council Examinations on behalf of the Engineering Council.

#### **Equal opportunities**

City & Guilds fully supports the principle of equal opportunities and we are committed to satisfying this principle in all our activities and published material. A copy of our equal opportunities policy statement *Access to assessment and qualifications* is available on the City & Guilds website.

#### Copyright

The content of this document is, unless otherwise indicated, © The City and Guilds of London Institute 2007 and may not be copied, reproduced or distributed without prior written consent.

However, approved City & Guilds centres and learners studying for City & Guilds qualifications may photocopy this document free of charge and/or include a locked PDF version of it on centre intranets on the following conditions:

- centre staff may copy the material only for the purpose of teaching learners working towards a City & Guilds qualification, or for internal administration purposes
- learners may copy the material only for their own use when working towards a City & Guilds qualification
- the Standard Copying Conditions on the City & Guilds website.

Please note: National Occupational Standards are not © The City and Guilds of London Institute. Please check the conditions upon which they may be copied with the relevant Sector Skills Council.

#### **Publications**

City & Guilds publications are available on the City & Guilds website or from our Publications Sales department at the address below or by telephoning +44 (0)20 7294 2850 or faxing +44 (0)20 7294 3387.

Every effort has been made to ensure that the information contained in this publication is true and correct at the time of going to press. However, City & Guilds' products and services are subject to continuous development and improvement and the right is reserved to change products and services from time to time. City & Guilds cannot accept liability for loss or damage arising from the use of information in this publication.

City & Guilds 1 Giltspur Street London EC1A 9DD T +44 (0)20 7294 2800 F +44 (0)20 7294 2400

www.cityandguilds.com enquiry@cityandguilds.com

### Contents

| Unit Error! Style not defined. |                                                            | Error! Style not defined. |
|--------------------------------|------------------------------------------------------------|---------------------------|
| Outcome 1                      | Apply database concepts                                    | 3                         |
| Outcome 2                      | Design, create and modify a database structure             | 4                         |
| Outcome 3                      | Design, create and use a data entry form                   | 5                         |
| Outcome 4                      | Edit and maintain a database                               | 6                         |
| Outcome 5                      | Sort and index a database                                  | 7                         |
| Outcome 6                      | Carry out single and multiple condition searches or querie | es 8                      |
| Outcome 7                      | Create and modify a report and produce hard copy outpu     | t 9                       |

#### Rationale

The aim of this unit is to equip candidates with the opportunity to develop skills appropriate to the use of database software including multiple condition searches, sorting and indexing, create forms, create reports and produce hard copy.

The aim of this unit is to provide candidates with an intermediate level of skills and knowledge to competently prepare for, and perform a variety of *database related tasks* using Information and Communication Technologies (ICT). Candidates will develop a more demanding understanding of the database application and the operating system in everyday usage and the ability to work in a generally unsupervised role solving issues competently without direction.

#### Learning outcomes

There are **seven** outcomes to this unit. The candidate will be able to:

- Apply database concepts
- Design, create and modify a database structure
- Design, create and use a data entry form
- Edit and maintain a database
- Sort and index a database
- Carry out single and multiple condition searches or queries
- Create and modify a report and produce hard copy output

#### **Guided learning hours**

It is recommended that 60 hours should be allocated for this unit. This may be on a full time or part time basis.

#### **Connections with other qualifications**

This unit contributes towards the knowledge and understanding required for the following qualifications:

- N/SVQ in Customer Service, units
  - o 201, 202, 203, 204
- ICS Customer Service Technical Certificate, units
  - o 1.1, 1.2, 1.3, 1.4, 1.5, 1.6
  - o 2.1, 2.4, 2.5, 2.7
  - o 3.3, 3.4, 3.5

#### Assessment and grading

This unit will be assessed by an assignment covering practical skills.

Outcome 1 Apply database concepts

#### **Practical activities**

The candidate will be able to:

- 1 identify and use:
  - a table for storing data
  - b query for retrieving records according to criteria
  - c form for screen based data entry
  - d report for presentation of information
- 2 use and describe data types eg
  - a character or text
  - b numeric
  - c date/time
  - d currency
  - e logical
- 3 make backup copies of the data files/tables using filenames which identify them as backup copies, storing them in a suitably identified location.

#### Underpinning knowledge

- 1 describe the basic concepts of databases
- 2 describe the importance of file management within a database file structure.

Outcome 2 Design, create and modify a database structure

#### **Practical activities**

The candidate will be able to:

- 1 design and create database structures using appropriate field names, data types, specifying additional attributes or properties of the fields where appropriate
- 2 modify database structures eg
  - a insert new fields
  - b modify the data type of existing fields
  - c modify the attributes or properties of existing fields
  - d delete an existing field
  - e define a primary key for an appropriate table/file
  - f remove a primary key from an existing table/file
- 3 apply validation on numeric, date, or 'text string' data using boolean expressions singly or in combination eg =, >, <, <> and/or 'between', 'like', 'ln' etc
- 4 copy an existing database structure definition for use with new data
- 5 save and print database structures
- 6 enter data into a database
- 7 import structure and/or data from comma delimited files
- 8 merge data files.

#### Underpinning knowledge

- 1 explain the term primary key
- 2 explain why data validation is important
- 3 describe a database structure in terms of field names and data types including the attributes or properties of the fields where applicable, eg field length, date format
- 4 describe the impact of design on the database function.

Outcome 3 Design, create and use a data entry form

#### **Practical activities**

The candidate will be able to:

- 1 design and create data entry forms for screen input
- 2 modify data entry forms for screen input
- 3 use data entry forms for inputting of data
- 4 use data entry forms for editing of data
- 5 save data entry forms using an appropriate name
- 6 print data entry forms.

#### Underpinning knowledge

The candidate will be able to:

1 describe the importance of user-friendly design principles when creating a data entry form.

Outcome 4 Edit and maintain a database

#### **Practical activities**

The candidate will be able to:

- 1 open an existing database and display the records and fields for editing
- 2 find and replace the contents of fields with new entries in one or more records
- 3 select records for deletion
- 4 delete selected records
- 5 edit an existing record
- 6 add a new record
- 7 extract selected records from a database table/file
- 8 append selected records to a database table/file.

#### Underpinning knowledge

The candidate will be able to:

1 describe why data may need to be extracted from one database and stored in another database.

Outcome 5 Sort and index a database

#### **Practical activities**

The candidate will be able to:

- 1 apply an index criterion to secondary key fields
- 2 sort the records according to a specified criteria.

#### Underpinning knowledge

- 1 describe and identify primary and secondary fields in relation to sorting and multiple field indexes
- 2 identify the advantages of indexing fields
- 3 state that a primary key is automatically indexed.

Outcome 6 Carry out single and multiple condition searches or queries

#### **Practical activities**

The candidate will be able to:

- 1 define and execute a single condition search on a logical field
- 2 define and execute multiple condition searches on a date field
- 3 define and execute a single condition search on a logical field
- 4 define and execute a multiple condition search on two or more fields of differing data types
- 5 define and execute a condition to search for specified characters in a character or text field
- 6 use a wild card to search for specified data eg 'Like \*t\*' to find t in a given text string
- 7 use logical operators in a search
- 8 use relational operators in a search.

#### Underpinning knowledge

- 1 describe the use of a filter
- 2 decribe the purpose and use of wildcards to search
- 3 describe and use logical operators in a search
  - a AND
  - b OR
  - c NOT
- 4 describe and use relational operators in a search
  - a equals =
  - b less than <
  - c greater than >
  - d less than or equal to <=
  - e greater than or equal to >=
  - f not equal to <>.

Outcome 7 Create and modify a report and produce hard copy output

#### **Practical activities**

- 1 create a report based on search conditions (queries) with headings, subheadings and totals ensuring all data is fully displayed in a specified orientation, showing:
  - a all records and all fields
  - b selected records and all fields
  - c selected records and selected fields
- 2 modify a report
  - a rearrange the order in which fields are displayed
  - b format fields: field width, alignment of the data, font size and style
  - c insert a graphic/image
- 3 insert headers and footers
- 4 use print options for report layout
- 5 save a report
- 6 print a report .

### **Unit record sheet**

Use this form to track your progress through this unit.

Tick the boxes when you have covered each outcome. When they are all ticked, you are ready to be assessed.

| Outcome                                     |                                            | <b>√</b> | Date |
|---------------------------------------------|--------------------------------------------|----------|------|
| 1 Apply database of                         | concepts                                   |          |      |
| 2 Design, create ar                         | nd modify a database structure             |          |      |
| 3 Design, create ar                         | nd use a data entry form                   |          |      |
| 4 Edit and maintair                         | n a database                               |          |      |
| 5 Sort and index a                          | database                                   |          |      |
| 6 Carry out single a                        | and multiple condition searches or queries |          |      |
| 7 Create and modif                          | fy a report and produce hard copy output   |          |      |
| Candidate Signature                         |                                            | Date     |      |
| City & Guilds<br>Registration Number        |                                            |          |      |
| Quality nominee<br>(if sampled)             |                                            | Date     |      |
| Assessor Signature                          |                                            | Date     |      |
| External Verifier<br>Signature (if sampled) |                                            | Date     |      |
| Centre Name                                 | Centre N                                   | umber    |      |

Published by City & Guilds 1 Giltspur Street London EC1A 9DD T +44 (0)20 7294 2468 F +44 (0)20 7294 2400 www.cityandguilds.com www.cityandguilds.com/e-quals07

City & Guilds is a registered charity established to promote education and training